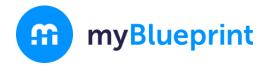

# GETTING STARTED GUIDE

# GRADE 4

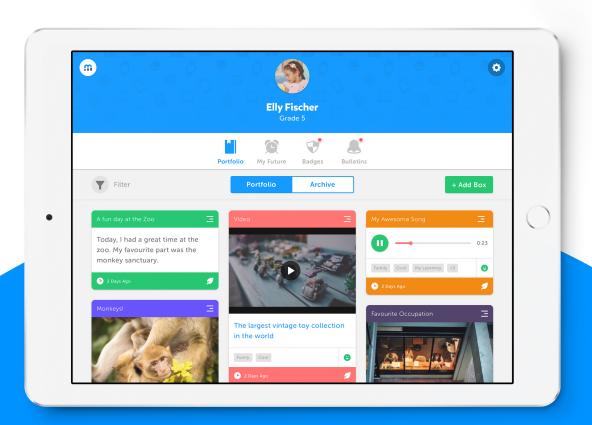

# **Table of Contents**

| What is All About Me?                                                                                                    | 3                                                      |
|----------------------------------------------------------------------------------------------------|--------------------------------------------------------|
| Teacher Checklist                                                                                                    | 4                                                      |
| When do I use Class Pass App?                                                                                                    | 5                                                      |
| All-Star Activities                                                                                                    | 6                                                      |
| Importance of Digital Portfolios Digital Literacy Log In & Avatar Building Keeping a Classroom Journal Take a Photo Goal Setting Literacy Math Record a Video My Future Exploration | 7<br>9<br>10<br>11<br>12<br>13<br>14<br>15<br>16<br>17 |
| Support Centre                                                                                                    | 18                                                     |
| Connect With Us                                                                                                    | 18                                                     |
| All-Star Badges                                                                                                    | 19                                                     |

# What is All About Me?

All About Me is an interactive, student driven digital portfolio that allows students to discover themselves, communicate their learning, and showcase their growth.

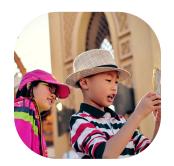

#### **Document Evidence of Learning**

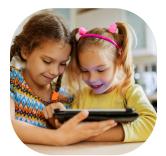

#### **Comment and Provide Feedback**

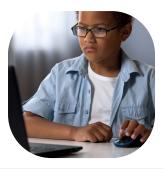

#### **Reflect on Progress Over Time**

All About Me is compatible with all devices, including tablets, smartphones, and computers.

#### Limited access to technology in the classroom?

Download Class Pass App from Google Play or the Apple Store.

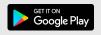

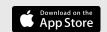

# **Teacher Checklist**

### Everything You Need To Get Started

| 1 | Create your Teacher Account and your Class                                                 |  |
|---|--------------------------------------------------------------------------------------------|--|
| 2 | Download Class Pass App and QR Code Guide                                                  |  |
| 3 | In your calendar, plan an introduction to All<br>About Me with the first All-Star Activity |  |
| 4 | Invite Families to connect with students                                                   |  |
| 5 | Sign up for a Drop-in Webinar                                                              |  |
| 6 | Connect with us on Social Media                                                            |  |
|   |                                                                                            |  |

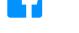

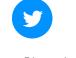

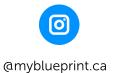

### Ways To Use All About Me

#### Web Browser (Chrome, Safari, etc.)

All About Me is a fully responsive web application. This means All About Me can be used on any device, with any browser. Students will need to use a Web Browser when viewing their entire portfolio, exploring jobs, setting goals, and adding reflections.

#### **Class Pass Companion App**

Class Pass App is a companion app that makes capturing evidence of learning easy with pictures, videos, audio recordings, drawings, and journals, in real time.

#### Class Pass App works great for:

- Experiential Learning
- Group Work
- Sharing one device with a few or all students
- Real Time Documentation
- Uploading a media item to more than one student at a time

#### **Get Your Students Started (Web Browser):**

Download customized log in instructions for your students:

- 1. Visit www.myBlueprint.ca and click **Log In** (top right)
- 2. Log in to your account
- 3. Click Help (bottom right) > Get Students Started
- 4. Click Download Access Guide

#### Want to learn more?

Check out the Class Pass App Blog Post, or Download the QR Code Guide

# **All-Star Activities**

#### Wondering how to introduce All About Me to your students?

Look no further! We have curated your first set of interactive activities to easily complete with your class.

We are here to walk you through each step of the way. By completing these activities, your students will become All About Me All-Stars, proficient in:

- Sharing their learning using a variety of media
- Reflecting on their growth
- Exploring occupations in the world of work
- Creating SMART Goals

#### **All-Star Activities**

The next section will walk you through your All-Star Activities.

Each activity will outline the best option (i.e., Web browser or Class Pass App) for your students to document their work.

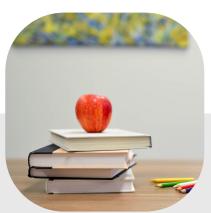

# Activity 1: Importance of a Digital Portfolio (Page 1 of 2)

#### All-Star Activities

#### Time: 15 mins

- 1. Share examples of portfolios with your students (both physical and digital).
- Explain that portfolios are a great way to share our learning and see how much we've grown during a school year

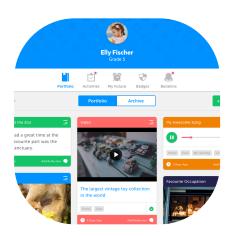

- 2. Introduce students to the Importance of Digital Portfolios with this presentation.
- 3. Brainstorm as a class some things you might choose to include in a portfolio.

#### Ideas to include in your brainstorm:

- Journal
- Picture of an art project
- Video of a science experiment
- Audio recording of us reading
- Goals
- Memories
- Things we've learned
- Reflections about a field trip

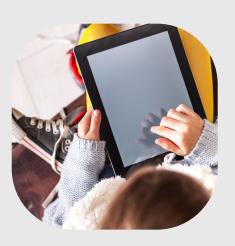

# Activity 1: Importance of a Digital Portfolio (Page 2 of 2)

#### All-Star Activities

Time: 15 mins

4. Explain to students that you will be using digital portfolios in your classroom and that they will be working toward becoming All About Me All-Stars.

#### **Teacher Discussion Prompt:**

Throughout the year, you will create a portfolio in All About Me and add boxes that share your work and demonstrate your growth. This portfolio will showcase your schoolwork and your own reflections of your learning experiences.

#### **Student Question Prompts:**

- How does it make you feel when you share your accomplishments (things that you are proud of)?
- What information would you like to share about yourself with your teachers and parents?
- What are some ideas of artifacts that you want to share in your portfolios?

# **Activity 2: Digital Literacy**

#### All-Star Activities

#### Time: 15 mins

1. Lead a discussion with your students about creating a positive digital footprint and the importance of online privacy.

Note: myBlueprint is a secure site and only students, teachers and parents who are linked can view a student's account.

#### **Student Question Prompts:**

- What information should you share online?
- Why is it important to only share certain information online?
- What information should you keep private?
- How can we stay safe on the internet?
- What can you do if you are unsure if it is safe information to share online?

Looking for more? Check out:

**Digital Literacy Lesson Plan** 

# Activity 3: Personalize it! Logging in & Avatar Building

All-Star Activities

Time: 30 mins

**Complete Using: Web Browser** 

1. Teach students how to log in to All About Me independently and personalize their account by creating an avatar that best represents them.

#### Need information on how YOUR students log in? Click here

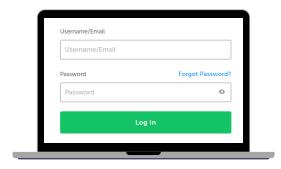

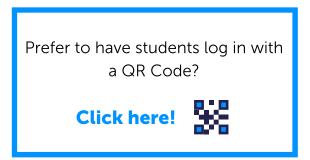

#### **Student Question Prompts:**

- If you were to describe yourself, what words would you use?
- What represents you, and makes you unique?
- 2. Once students have logged into their All About Me accounts have them personalize their accounts by building their avatars.
- Click on the avatar button at the top of the page
- Design an avatar that best represents you

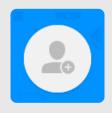

**Be Creative!** 

# **Activity 4: Keeping a Classroom Journal**

All-Star Activities

Time: 15 mins

**Complete Using: Class Pass App** 

1. Students will add a journal entry using Class Pass App by writing or recording their thoughts.

#### **Steps for Students:**

Open

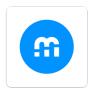

Select **Journal** or **Audio Recording** 

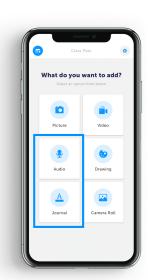

#### **Sample Journal Prompts:**

- 'My favourite subject in school is...'
- 'I can't wait to learn about...'
- 'I am proud of accomplishing this year'

Don't have 1-to-1 devices in the classroom? Check out our Low Technology Guide for ideas on how to use Class Pass App in your classroom.

#### Do you have Class Pass App?

Compatible with smartphones and tablets, Class Pass App is available through Google Play and Apple Store.

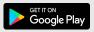

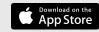

### **Activity 5: Take a Photo**

All-Star Activities

Time: 20 mins

Complete Using: Web Browser or Class Pass App

1. Take a photo of something in the classroom that is meaningful to you and represents your classroom community and values.

#### **Steps for Students (Web Browser):**

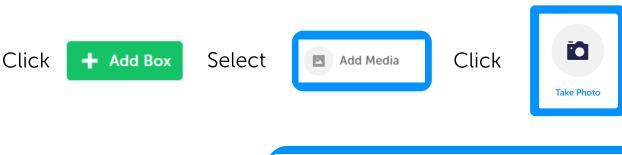

Add a description to your photo

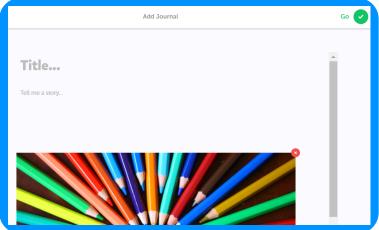

#### **Student Description Prompt:**

• Share how your picture represents your classroom community and values.

# **Activity 6: Goal Setting**

#### All-Star Activities

Time: 30 mins

**Complete Using: Web Browser** 

- 1. Discuss S.M.A.R.T. goals with students and set an example goal as a class.
- Select the type of goal, set a specific goal, and add at least 3 tasks to your action plan.
- i.e. School Goal, in Learning Skills > Organization > Keep track of my daily homework and hand it in on time > Tasks: get an agenda, write down my homework every day, write down theproject due date, have my parents sign my agenda, etc.

#### **Steps for Students (Web Browser):**

Click

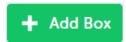

Select

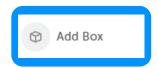

Click

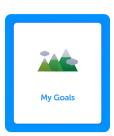

2. Prompt students to add a reflection to the new goal to share why they think goal setting is important in school.

Click Add Reflection

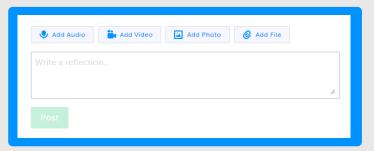

Looking for more? Check out:

**Creating SMART Goals Lesson Plan** 

# **Activity 7: Literacy**

All-Star Activities

Time: 30 mins

Complete Using: Web Browser or Class Pass App

1. Students will record themselves (or have a classmate help record) reading their favourite piece of poetry.

Teacher Tip: Create a recording studio in your classroom and download the Reflection Prompts to inspire your students with reflective inquiry.

#### **Steps for Students (Web Browser):**

Click

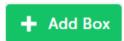

Select

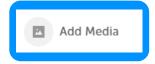

Click

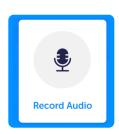

2. Prompt students to reflect on the type of poem (e.g. funny, sad, descriptive, etc.) and why poetry is a popular way for people to express their emotions.

Click Add Reflection

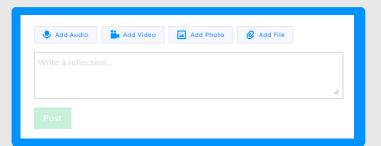

# **Activity 8: Math**

#### All-Star Activities

Time: 30 mins

**Complete Using: Web Browser or Class Pass App** 

- 1. Demonstrate to students how to create a repeating, growing, number pattern.
- Discuss different strategies they may use when working on creating patterns with numbers (e.g. using a number line).
- 2. Students will use the Drawing tool to create a repeating and growing number pattern (e.g. 1, 2, 4, 8, 16, ...). Prompt students to add a reflection that explains the rule of their number pattern.

#### **Steps for Students (Web Browser):**

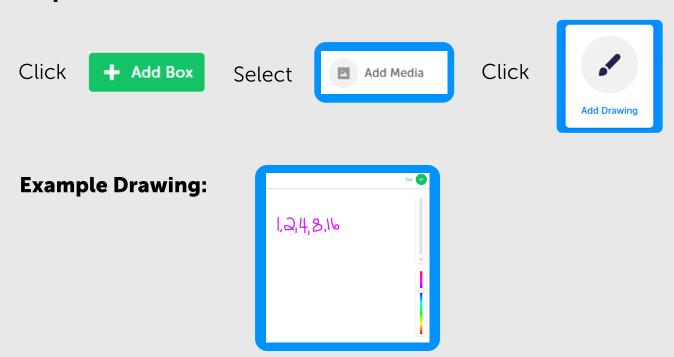

# **Activity 9: Record a Video**

All-Star Activities

Time: 30 mins

Complete Using: Web Browser or Class Pass App

1. Students record a video of themselves (or have a classmate help record the interview) about their interests/hobbies.

Teacher Tip: Create a recording studio in your classroom and download the Reflection Prompts to inspire your students with reflective inquiry.

#### **Steps for Students (Web Browser):**

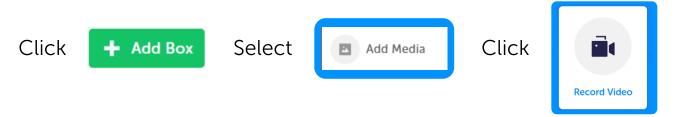

2. Have students reflect on what triggered their interest to start their hobbies? (e.g. older sibling playing the same sport, listening to someone play piano, love being outdoors, hiking is something we always do as a family, etc).

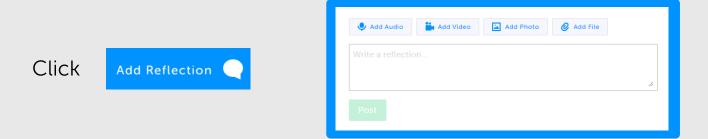

# **Activity 10: My Future Exploration**

All-Star Activities

Time: 40 mins

**Complete Using: Web Browser** 

1. Students will explore and learn about two different jobs. Students will add two jobs to their portfolio that interest them. Students will explore jobs related to different subject areas to get started.

#### **Steps for Students (Web Browser):**

a. Click

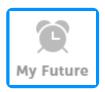

b. Select aSubject Area

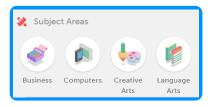

c. Select a job of interest

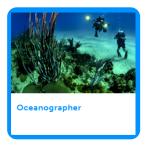

d. Click

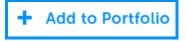

#### **Bonus:**

Students can earn the Traveler Badge by adding two jobs from different subject areas (e.g., math, science).

Excited to learn more?

Watch My Future Video

# **Support Centre**

Our support goes beyond this Getting Started Guide. We have hand selected our favourite 5 lesson plans for your grade, and we are happy to help with any questions you may have.

- Goal Setting
- Character Traits
- From Farm to Table
- Cutting Started Custe for Teachers

  Cetting Started Custe for Teachers

  Teaning Plackage for Teachers & Administrators

  Internation for Planets

  Internation for Planets

  Cetting Started Custe for District Administrators

  Off Cetting Started Custe for District Administrators

  Off Cetting Started Custe for District Administrators

  Off Cetting Started Custe for District Administrators

  Technical Requirements for Mobile Districts

  Notifications Reference Custe

  Notifications Reference Custe

- Music Reflection
- My Favourite Spring Break Moment Activity

Become an All-Star like your students. Check out our Champions Program!

#### **Connect with us:**

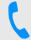

1-888-901-5505

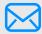

support@myBlueprint.ca

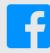

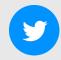

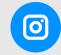

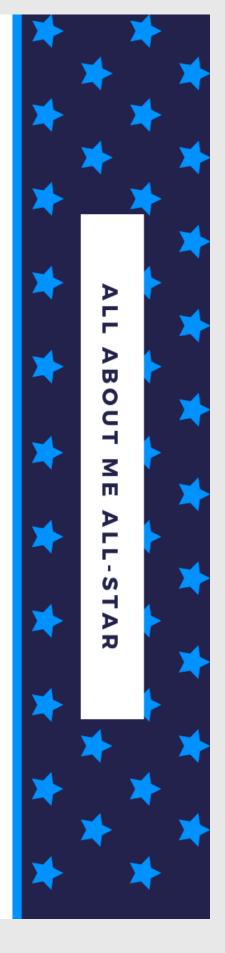

This certificate is presented to

for completing the All About Me All-Star Activities and sharing your learning in your digital portoflio!

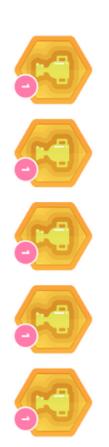

DATE

**TEACHER** 

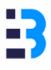